# **Client Packages**

**In this article**

- [Section overview](#page-0-0)
- [Advanced Search](#page-1-0)
- [Assigning a New Package](#page-1-1)
- [Editing a Clients Package](#page-2-0)

## <span id="page-0-0"></span>Section overview

This section is designed to provide a wide variety of functions to control and manage clients' packages. First and foremost, in this section, a user can assign a relevant package to a respective client or client's account, edit and cancel it, etc. Moreover, there is detailed information regarding all the limits that have been used over a set period. The section is presented in the form of a table with the following columns:

Screenshot: Client Packages list

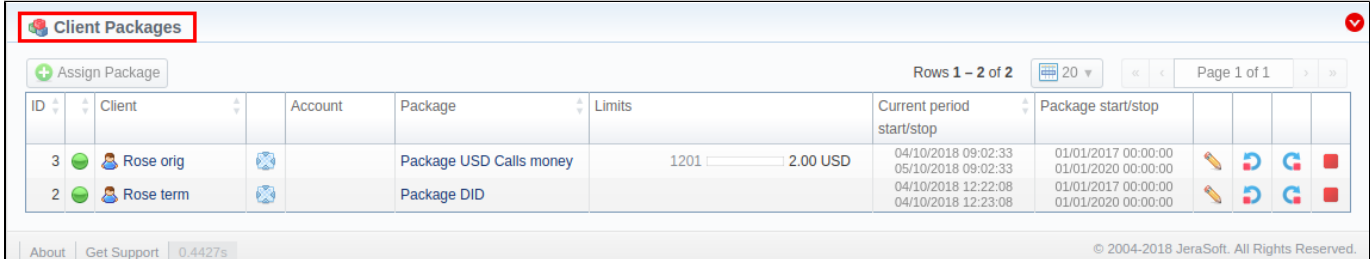

About | Get Support | 0.4427s

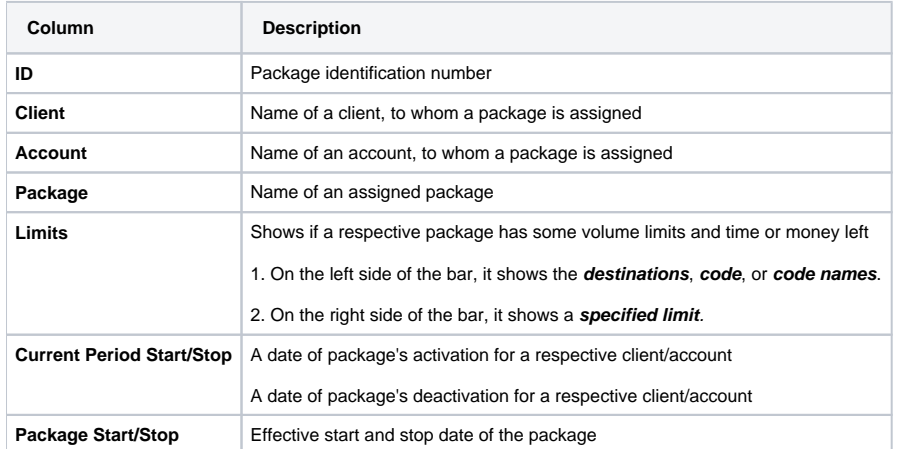

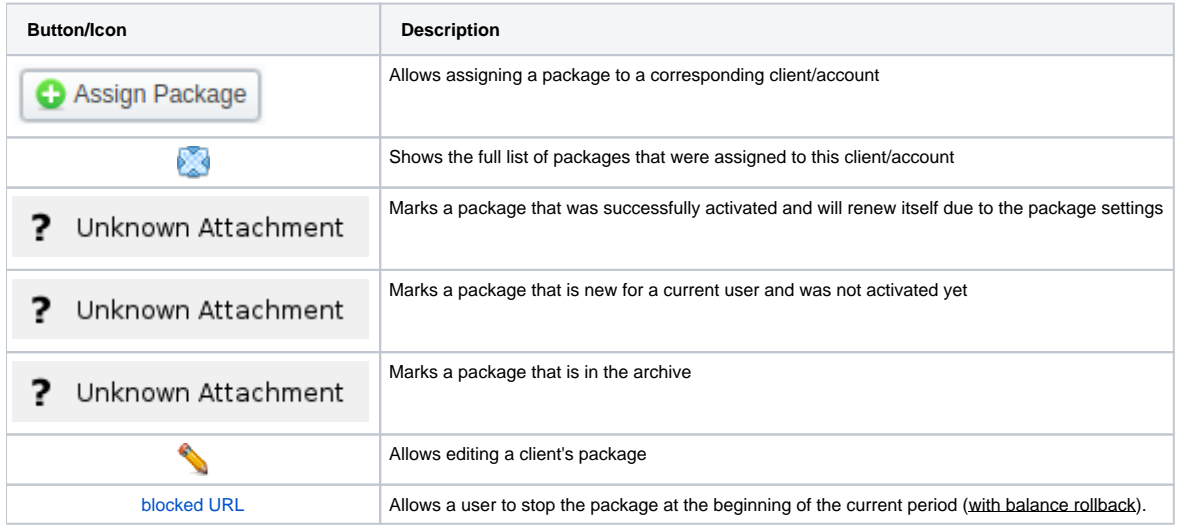

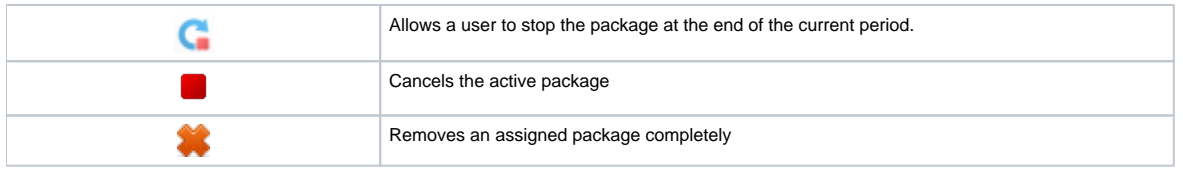

## <span id="page-1-0"></span>Advanced Search

By default, the information in a section is filtered by **Pending** and **Active** statuses. To open the **Advanced Search** drop-down menu, click on a red downwa rd arrow  $\blacksquare$  icon and fill in the following fields with the required information:

Screenshot: Advanced Search drop-down menu

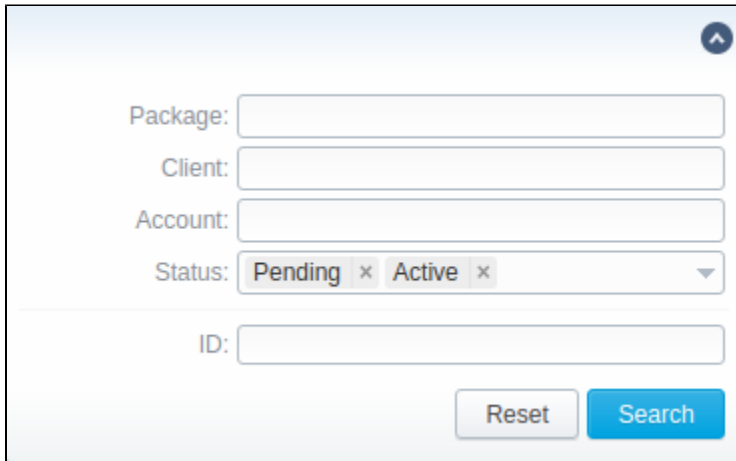

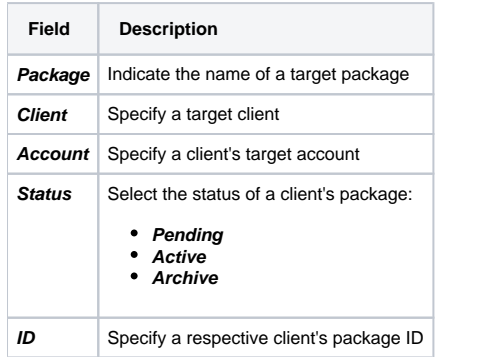

To apply the specified search criteria, click the **Search** button; to cancel the applied parameters, click **Reset**.

# <span id="page-1-1"></span>Assigning a New Package

Click the **Assign Package** button for a new pop-up window with settings to appear. Then, fill in the form and click **Apply**. You can assign any number of packages. They will be activated when the **Package Manager** service runs, and if a customer has enough balance for activation+subscription fees.

Screenshot: Client Packages form

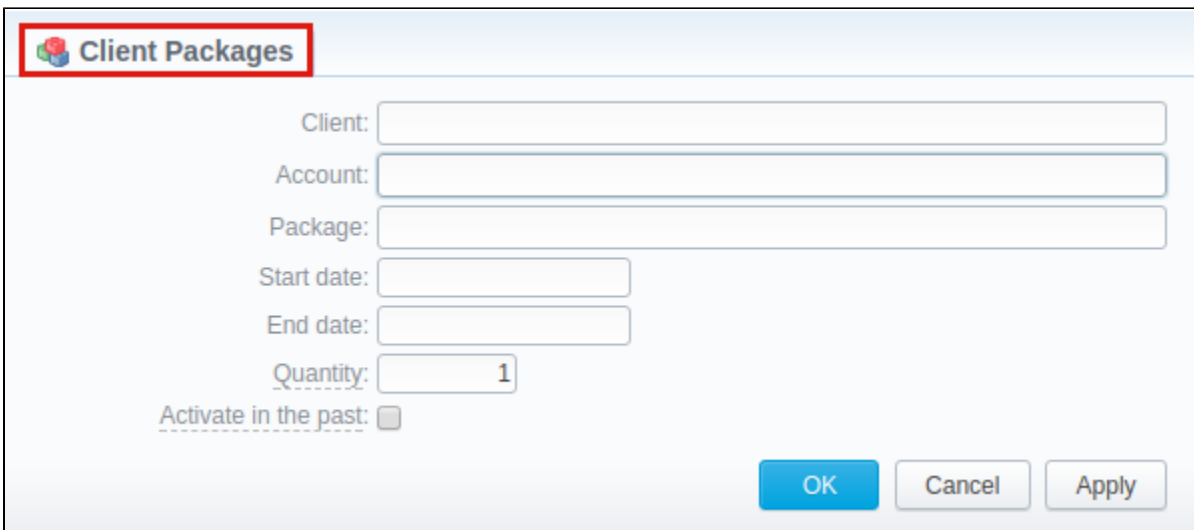

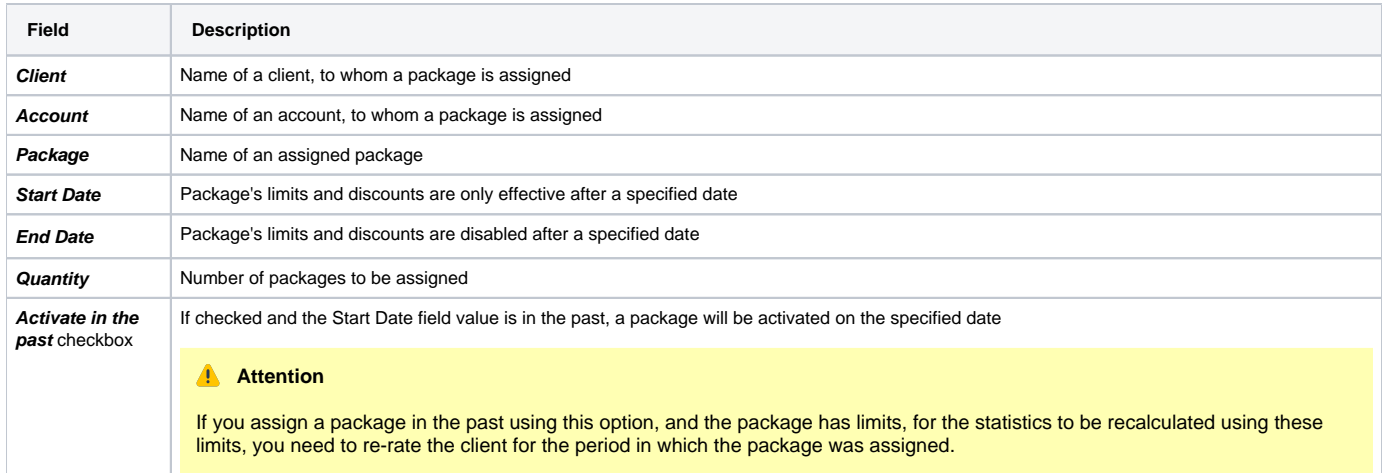

### **Helpful Tip**

Sometimes it happens that the next activation period of the package is created later than expected (when the start date of the period has already passed, i.e., due to the client's low balance). In that case, for the statistics from the beginning of the period until the actual reactivation of the package to be recalculated according to the package limits, you'll need to re-rate the client for this period.

#### **Warning**

If you click the delete [blocked URL](http://docs.jerasoft.net/download/attachments/7242217/delete-small.png?version=4&modificationDate=1453477542505&api=v2) icon (**remove an archived package entirely**) in the **Client Packages** section, you will delete a package with all transactions from the system.

#### **To delete the package completely, you need to do the following:**

- click the icon opposite a respective package on the section list;
- filter the list of packages by the **Archive** status;
- find a respective package and click the [blocked URL](http://docs.jerasoft.net/download/attachments/7242217/delete-small.png?version=4&modificationDate=1453477542505&api=v2) icon to delete it entirely from the system.

# <span id="page-2-0"></span>Editing a Clients Package

When clicking on the edit **inter the internation on a client's package is displayed. In the System information** data block, a user can view general info regarding the package including a client himself, start date, status, etc. What is more important, a user can change the package's **End date** in a respective field.

To make it easier for a user to keep records of package limits, a new **Limits History** information block on an **Edit Client's Package** page has been introduced in **VCS 3.15.0**. It provides a detailed view of package limits for each specified period.

Screenshot: Limits History information block

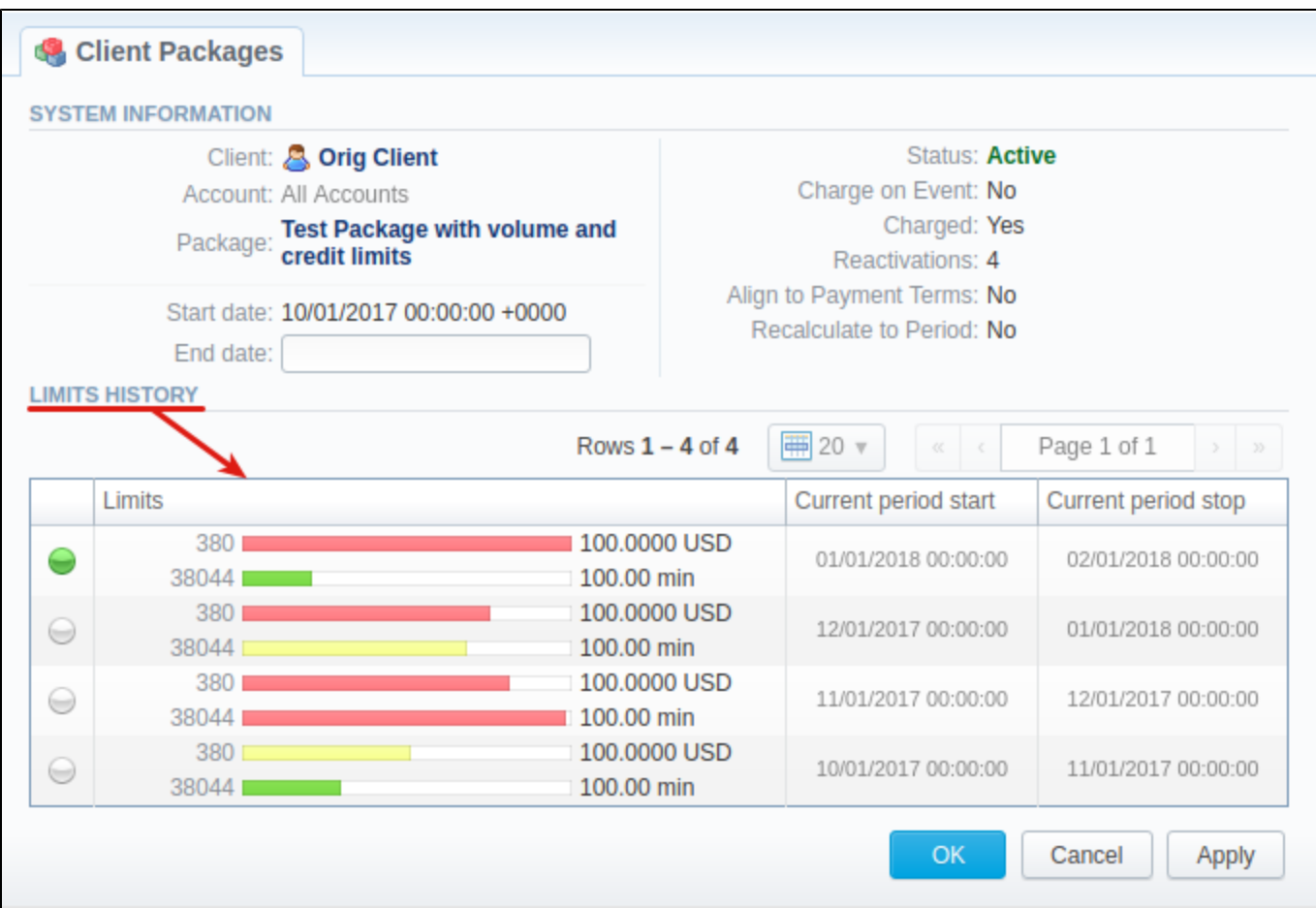

#### **Attention**

When you change the **name of the package** in the **Retail > Packages**, it will be automatically changed in the **Management > Client Packages** section as well, even if this package is already assigned. As a result, in the **Invoices** and **Transactions** sections, an **old** name of the package will be specified. We do not recommend to edit the name of an already assigned package in the Retail > Packages.